## 服务提供者 - 如何使用遥控钥匙

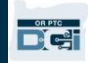

目的:本指南为使用遥控钥匙设备的服务提供者提供分步说明,以记录他们在 OR PTC DCI 中的工作时间。 结果: 服务提供者会使用遥控钥匙设备将他们的时间条目正确记录在 OR PTC DCI 中。如果正确遵循指南, 所有时间 条目都将符合 EVV。

#### 链接:

遥控钥匙工时单(可选):[English,](https://www.oregon.gov/dhs/APD/ORPTC/Documents/FOB%20Timesheet.pdf) [Arabic](https://www.oregon.gov/dhs/APD/ORPTC/Documents/FOB%20Timesheet%20fillable_Ar.pdf) – عربى, [Farsi -](https://www.oregon.gov/dhs/APD/ORPTC/Documents/FOB%20Timesheet%20fillable_fa.pdf) فارسی, [Khmer \(Cambodian\) -](https://www.oregon.gov/dhs/APD/ORPTC/Documents/FOB%20Timesheet%20fillable_kh.pdf) ខ្មែរ, [Korean](https://www.oregon.gov/dhs/APD/ORPTC/Documents/FOB%20Timesheet%20fillable_ko.pdf) -한국어,

Lao - [ພາສາລາວ](https://www.oregon.gov/dhs/APD/ORPTC/Documents/FOB%20Timesheet%20fillable_la.pdf), [Nepali -](https://www.oregon.gov/dhs/APD/ORPTC/Documents/FOB%20Timesheet%20fillable_ne.pdf) नेपाली, [Romanian](https://www.oregon.gov/dhs/APD/ORPTC/Documents/FOB%20Timesheet%20fillable_ro.pdf) - Română, Russian - [Русский](https://www.oregon.gov/dhs/APD/ORPTC/Documents/FOB%20Timesheet%20fillable_ru.pdf), <u>Simplified Chinese 简体</u> [中文](https://www.oregon.gov/dhs/APD/ORPTC/Documents/FOB%20Timesheet%20fillable_sch.pdf), [Somali -](https://www.oregon.gov/dhs/APD/ORPTC/Documents/FOB%20Timesheet%20fillable_so.pdf) Soomaali, [Spanish](https://www.oregon.gov/dhs/APD/ORPTC/Documents/FOB%20Timesheet%20fillable_sp.pdf) - Español, [Traditional Chinese](https://www.oregon.gov/dhs/APD/ORPTC/Documents/FOB%20Timesheet%20fillable_tch.pdf) 傳統漢語, [Vietnamese -](https://www.oregon.gov/dhs/APD/ORPTC/Documents/FOB%20Timesheet%20fillable_vi.pdf) Tiếng Việt

遥控钥匙工时单也可在您当地的办公室获得。

#### 完成流程的步骤:

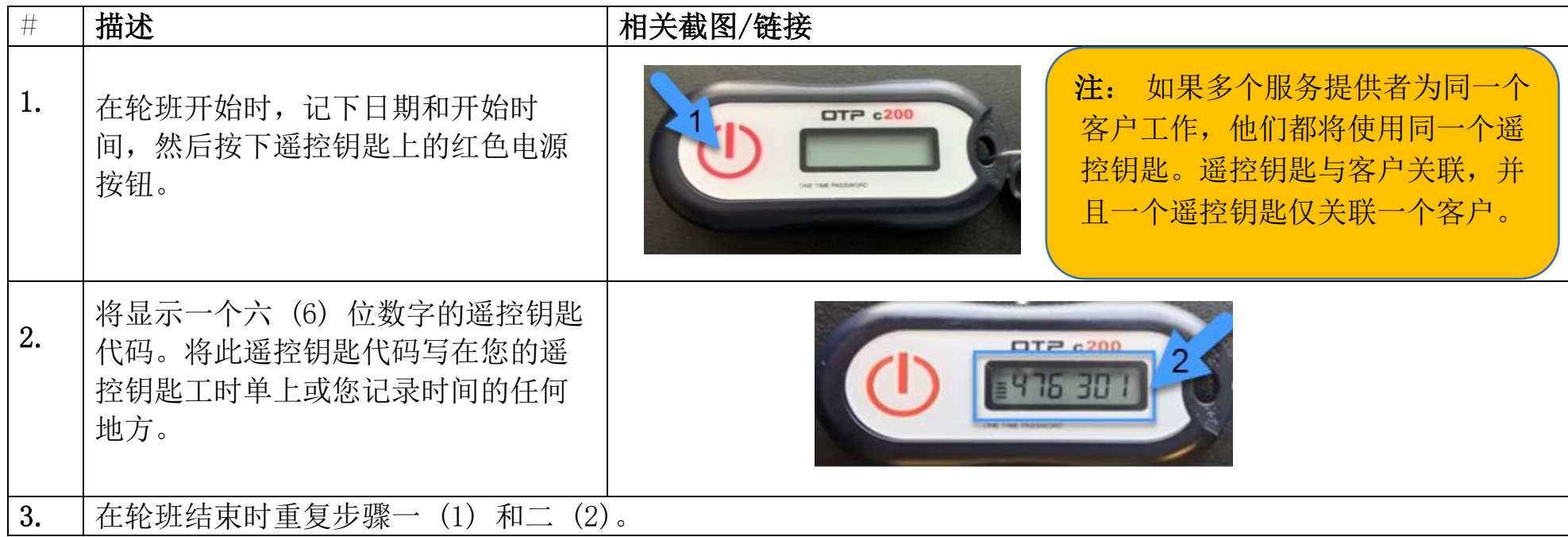

版本 2.0 - 2022 年 8 月 15 日 SIMPLIFIED CHINESE *专有且机密: 不得分发* 

# 服务提供者 - 如何使用遥控钥匙

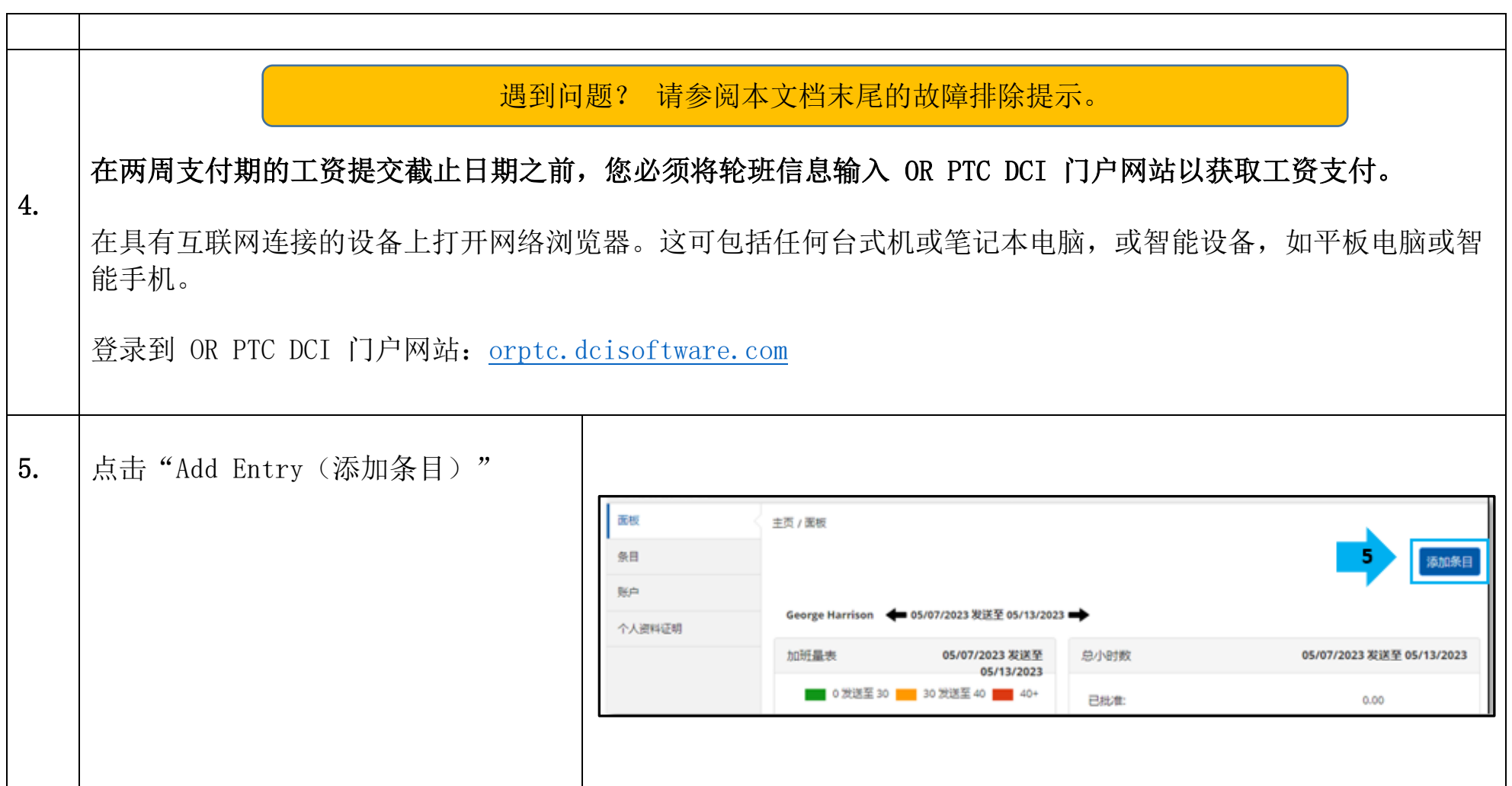

 $\frac{60 \text{ ppc}}{2}$ 

# 服务提供者 – 如何使用遥控钥匙

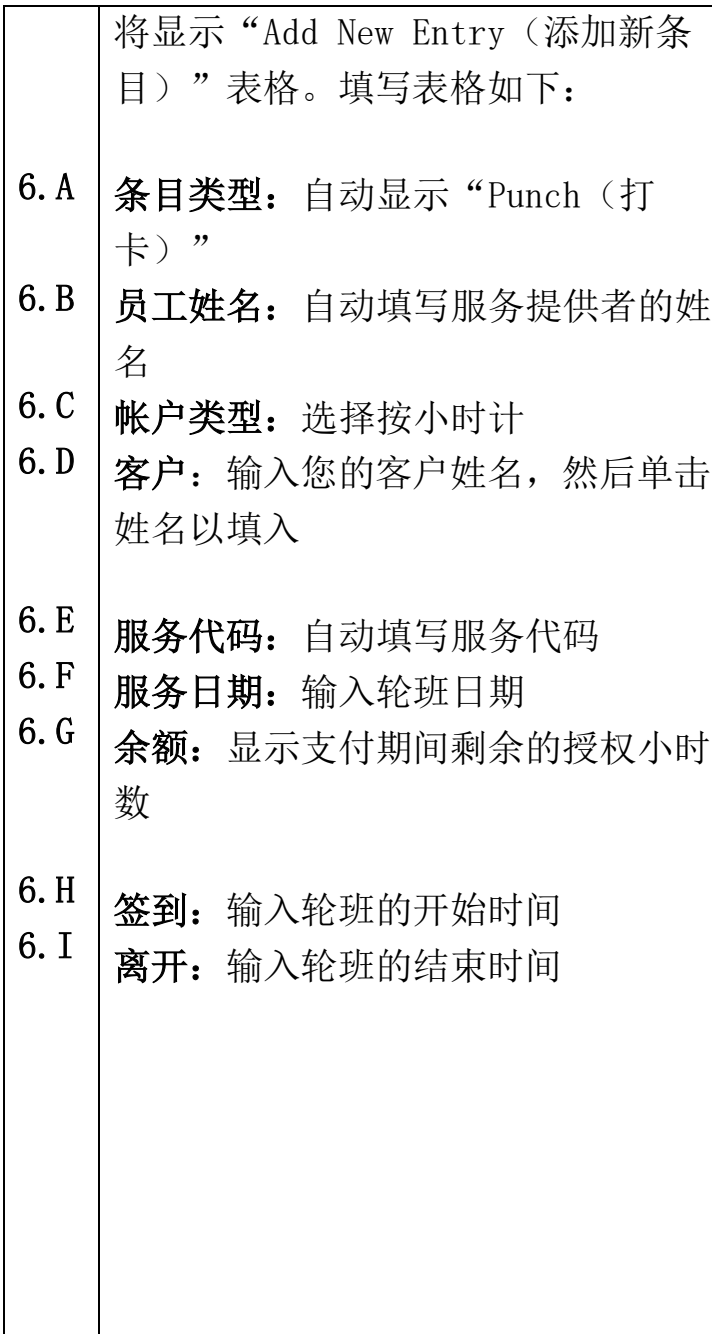

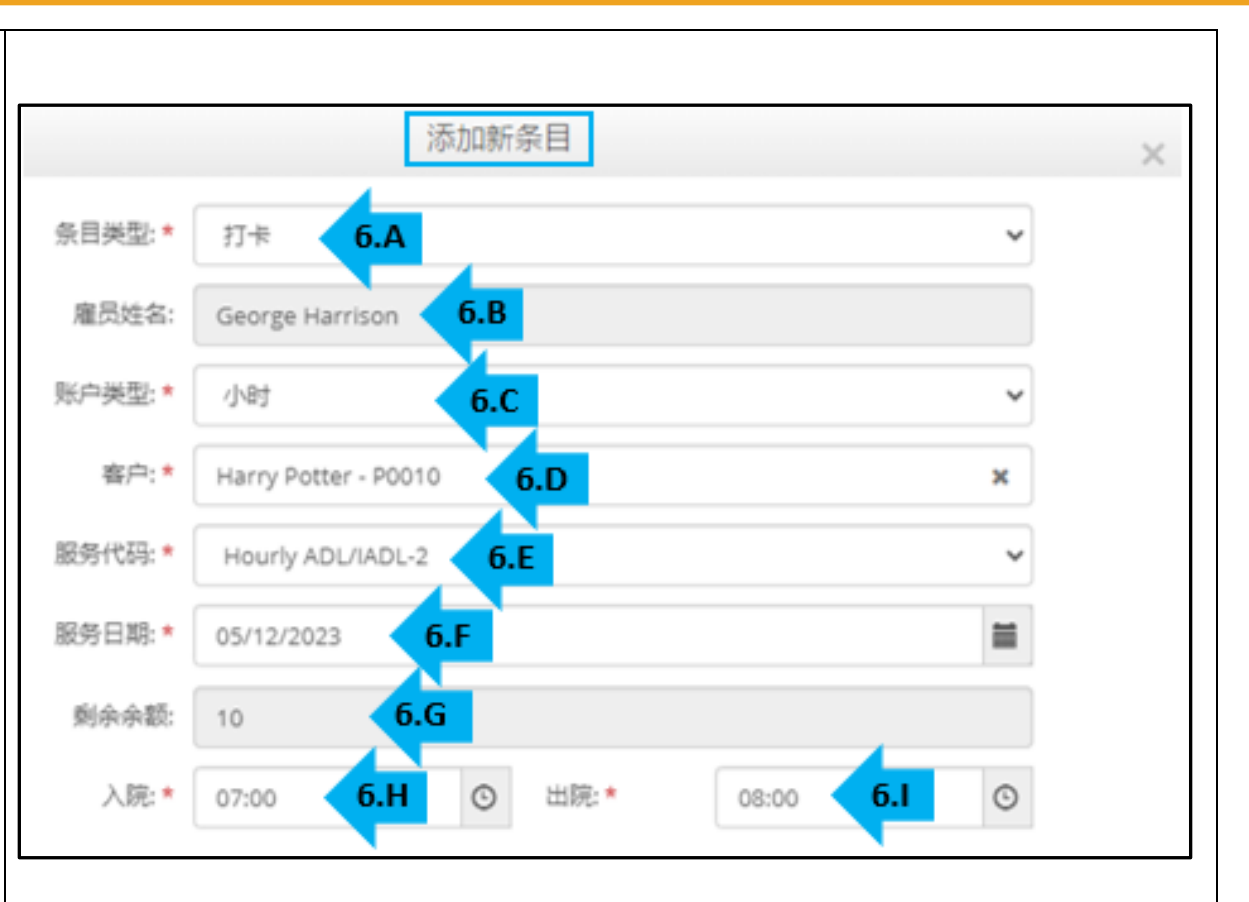

注:签到和离开字段有一个下拉菜单,以半小时显示时间。如需 输入您开始和结束轮班的确切时间,请将光标放在时间字段中并 删除显示的时间,并输入您的开始和结束时间。请记住添加 AM (上午)或 PM(下午)。

 $\begin{array}{|c|c|} \hline \text{on } \text{pc} \\ \hline \hline \text{on } \text{pc} \\ \hline \end{array}$ 

## 服务提供者 - 如何使用遥控钥匙

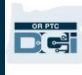

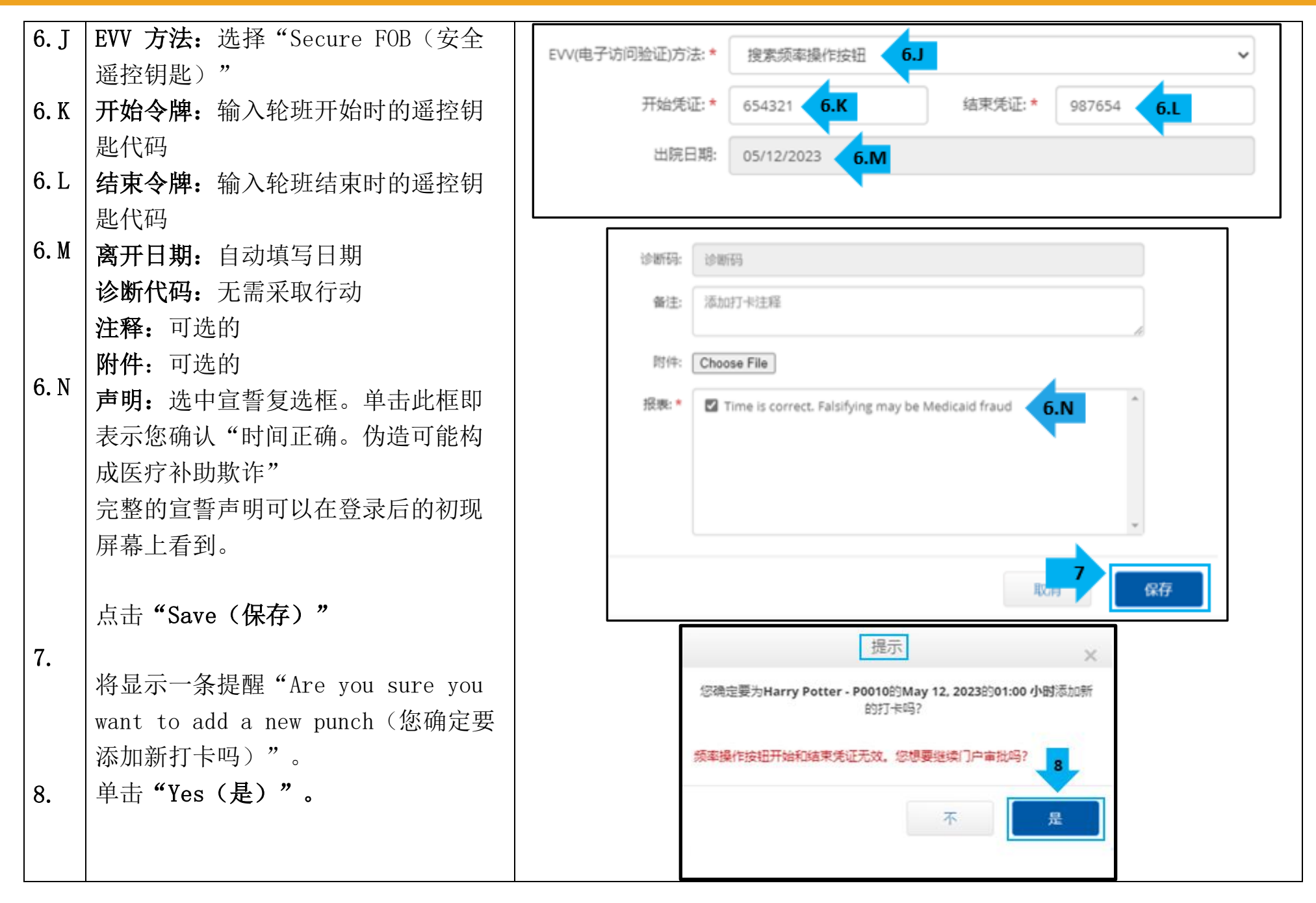

版本 2.0 - 2022 年 8 月 15 日 SIMPLIFIED CHINESE 专有且机密:不得分发 4

## 故障排除:

## 我按下了按钮,但我还没来得及写下来,数字就消失了!

密匙有一个内置计时器。计时器在数字的左侧显示为一组线条(见下图)。当按下红色按钮时,会显示计时器, 时间用完时线条将消失。如果您按下红色的开始按钮,但只有一两行线条,让计时器走完,显示屏会变成空白。 再次按下红色开始按钮,将显示一个新代码,您有更多时间记下代码。

### 我不小心按了不止一次按钮!

如果您再次按下该按钮,将显示一个新的遥控钥匙代码。之前显示的遥控钥匙代码 一旦消失将不会再次显示。记下显示的新遥控钥匙代码。

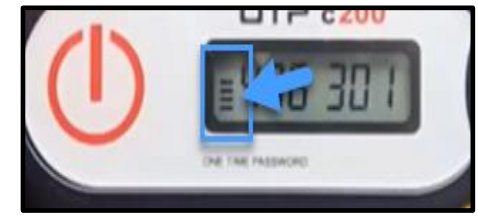

### 我将我所有的数据输入到"Add New Entry (添加新条目)"窗口,它说令牌不匹配!

您可能写错了遥控钥匙代码或输入了错误的时间。该表单以半小时(30 分钟)的时间范围显示时间。将光标放 在签到和离开框中, 删除显示的时间并输入您签到和离开的确切时间, 记得在时间后添加 AM (上午)或 PM (下 午)。(例如 1:16 pm(下午))

如果这样做没用, 请将"EVV Method (EVV 方法) "从"Secure FOB (安全遥控钥匙) "更改为"Portal Signoff(门户网站签核)"以创建历史打卡。

#### 我已按照故障排除步骤进行操作,但密匙仍然存在问题!

请将遥控钥匙带到您当地的办公室寻求支持。他们将检查密匙是否正常工作,并在需要时为您更换。

 $\frac{1}{\sqrt{2}}$